## Assign Product Into Groups / Categories

- 1. Click on Inventory tab / Masters / Product Groups to assign products into product group(s) (for example group by vendors, brands, colors, size, etc.)
- 2. Click on "Unassigned Products" under "Product
  Groups" table
- 3. Filter the products by typing search parameter in the search textfield below

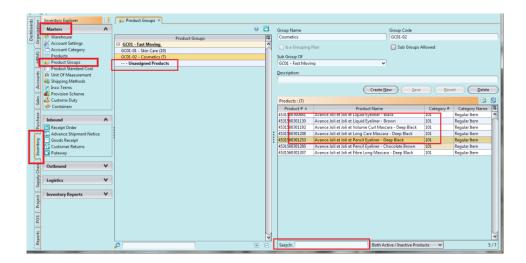

- 4. Select which product(s) to assign to a particular product group/category, then click on the refresh button
- 5. Select which product group from the drop down list, then click "OK" button

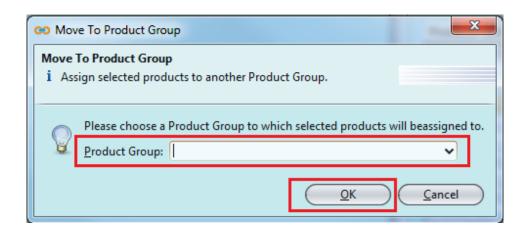

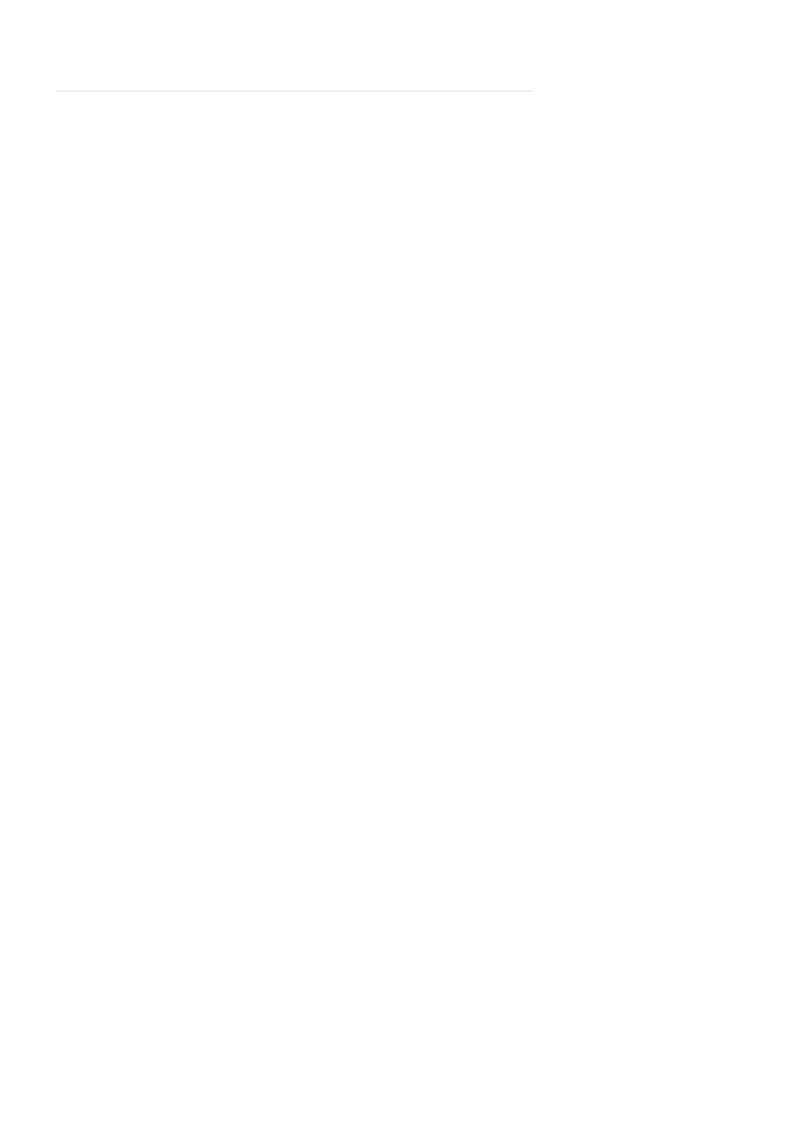